# <span id="page-0-0"></span>Notes:Parallel Computing Topic: Running Jobs on a Parallel Computer

#### Mary Thomas

Department of Computer Science Computational Science Research Center (CSRC) San Diego State University (SDSU)

> Posted: 01/24/17 Last Update: 03/02/17

### Table of Contents

- 
- [Cluster Architecture](#page-2-0)
- **A** [Hardware](#page-2-0)
- **[Cluster Networks](#page-5-0)**
- 2 [Distributed Resource Management Systems](#page-8-0)
	- **O** [DRMS Overview](#page-8-0)
	- [Portable Batch Scheduler \(PBS/TORQUE\)](#page-14-0)
	- **[MPI Execution Wrapper: mpirun](#page-22-0)**
	- [PBS Batch Script: Setting Attributes](#page-23-0)
		- [Oversubscribing Nodes](#page-31-0)
	- **[Obtaining Cluster Configuration Information](#page-35-0)**
	- 5 [Running Serial Jobs](#page-44-0)
		- **[Running Serial Code: From the Command Line](#page-44-0)**
		- **[Running Serial Jobs Using Batch Queue](#page-46-0)**
	- **[Printing Out PBS Environment and Job Information](#page-50-0)**
	- **[Passing Command Line Arguments to a Batch Script](#page-52-0)**
- 

### 6 [Running Parallel Jobs](#page-55-0)

- **[Example: two.c](#page-55-0)**
- [MPI Code: mpi-hello.c Code](#page-57-0)
- **[Oversubscribing Nodes](#page-60-0)**

<span id="page-2-0"></span>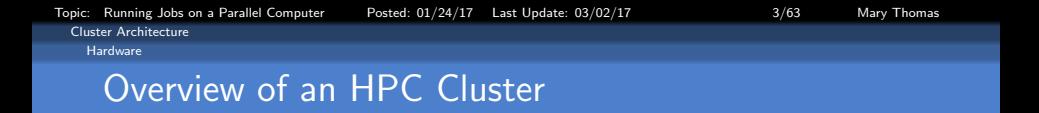

A Cluster has multiple, separate nodes, each has multiple cores

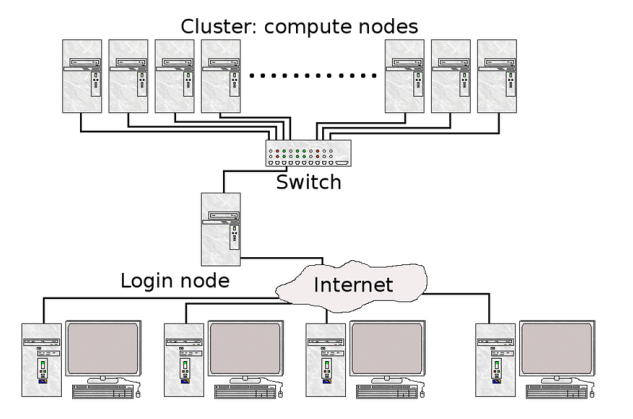

Users, submitting jobs

### Figure: Diagram of a cluster

Source: [https://www.hpc2n.umu.se/support/beginners\\_guide](https://www.hpc2n.umu.se/support/beginners_guide)

[Topic: Running Jobs on a Parallel Computer Posted: 01/24/17 Last Update: 03/02/17 4/63 Mary Thomas](#page-0-0) [Cluster Architecture](#page-3-0)

<span id="page-3-0"></span>[Hardware](#page-3-0)

## Intel Xeon X5650 system with six cores

- o Intel Xeon X5650 system contains six CPUs (Xeon 5650)
- QPI-PCIe bridge.
- PCI-e switch for GPUs. (Peripheral Component Interconnect)

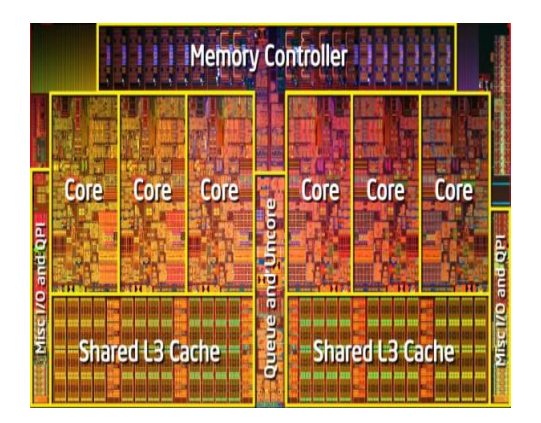

<span id="page-4-0"></span>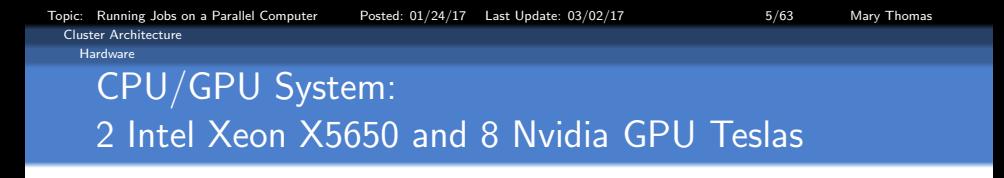

- Intel Xeon X5650 system
- "Core12": two six-core CPUs (Xeon 5650)
- **e** eight GPUs
- Tylersburg-36D, QPI-PCIe bridge
- PXE8647 PCI-e switch for GPU pairs.

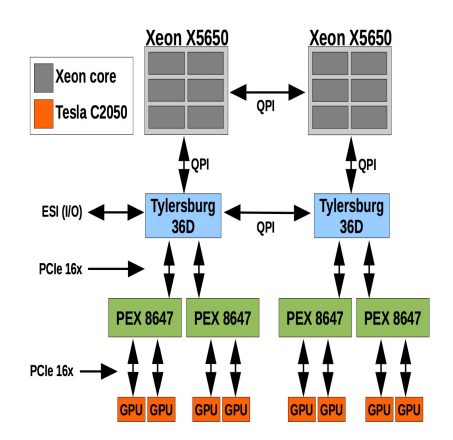

Source: <http://hothardware.com/Articles/NVIDIA-GF100-Architecture-and-Feature-Preview>

<span id="page-5-0"></span>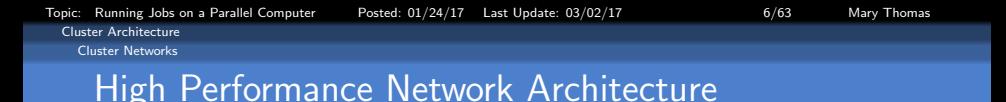

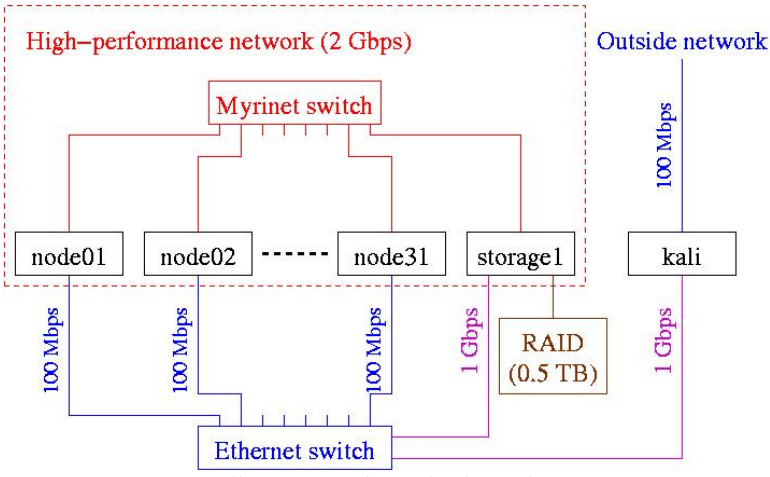

<http://www.math.umbc.edu/~gobbert/kali/binaries/networkXY.jpg>

Source:

<span id="page-6-0"></span>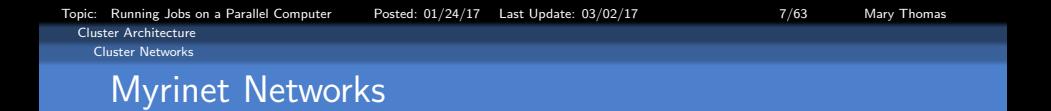

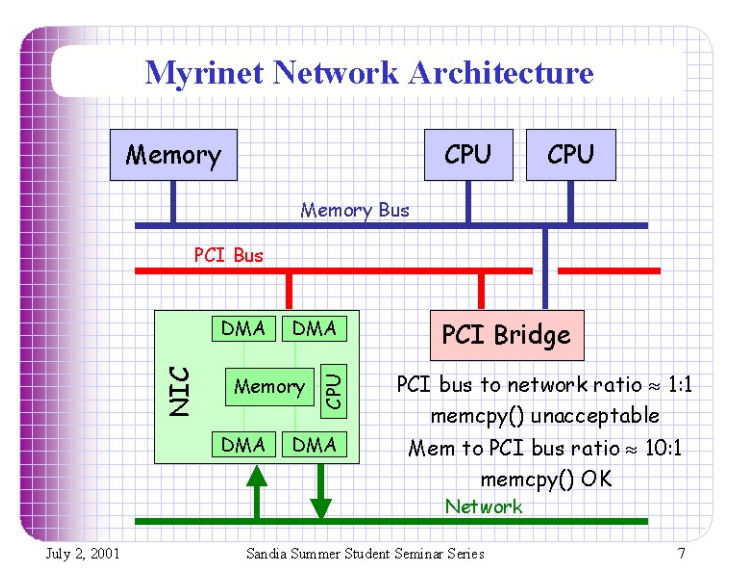

<http://www.cs.sandia.gov/cplant/presentations/StudentSeminar/sld007.htm>

Source:

<span id="page-7-0"></span>[Cluster Architecture](#page-7-0) [Cluster Networks](#page-7-0)

# HPC Software Stacks Provide Environment to Run & Operate the Cluster System

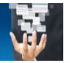

Essential Software and Management Tools Needed to Build a Powerful, Flexible, and Highly Available Supercomputer.

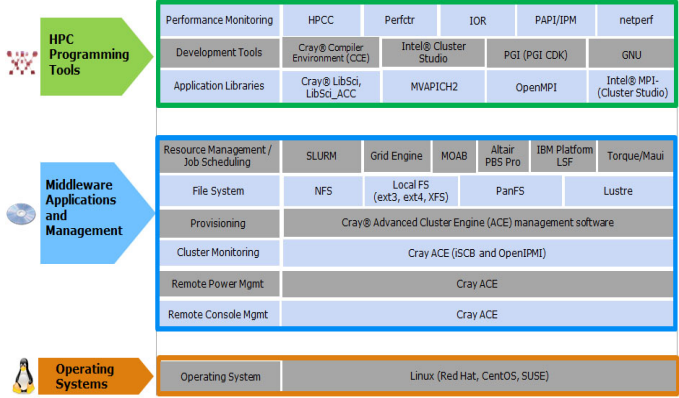

### CRAY HPC Software Stack

Source: <http://www.hpcwire.com/2014/02/24/comprehensive-flexible-software-stack-hpc-clusters/>

- <span id="page-8-0"></span>**• Primary Function:** 
	- To control the usage of HPC hard resources: CPU cycles, memory, disk space and network bandwidth.
	- To optimize utilization of resources, maximize system throughput.
	- To orchestrate the process of assigning hard resources to user jobs: Users request resources by submitting jobs (serial or parallel).
- To gain access to one or more nodes in the cluster
- Main components
	- Job Management subsystem (JMS)
	- Physical Resource Manager
	- Scheduler and Queuing Systems

Source: Yan & Chapman, Comparative Study of Distributed Resource Management Systems (2005) <http://web.cs.uh.edu/~hpctools/Pub/D-RMS-study.pdf>

<span id="page-9-0"></span>Topic: Running Jobs on a Parallel Computer Posted: 01/24/17 Last Update: 03/02/17 10 10/63 Mary Thomas [Distributed Resource Management Systems](#page-9-0) [DRMS Overview](#page-9-0)

# Queing Systems Control Who is Using the Resources

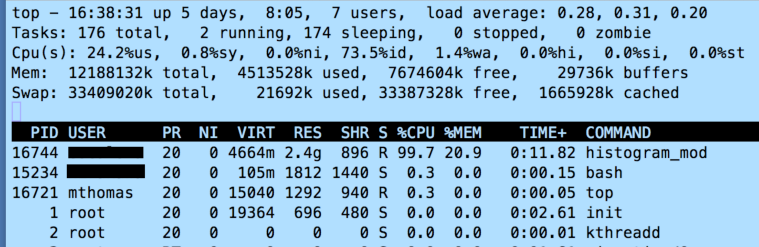

<span id="page-10-0"></span>[Topic: Running Jobs on a Parallel Computer Posted: 01/24/17 Last Update: 03/02/17 11/63 Mary Thomas](#page-0-0) [Distributed Resource Management Systems](#page-10-0) [DRMS Overview](#page-10-0)

# D-RMS: Some Commonly Used Systems

### **·** Single parallel systems:

- Portable Batch Systems (PBS)/TORQUE: <http://www.adaptivecomputing.com>
- Simple Linux Utility for Resource Management (SLURM, <https://computing.llnl.gov/linux/slurm/>
- IBM Load Lever
- Platform Load Sharing Facility (LSF)
- Multiple, distributed, parallel systems:
	- Sun Grid Engine (SGE): <http://star.mit.edu/cluster/docs/0.93.3/guides/sge.html>
	- HTCondor: High Throughput computing <http://research.cs.wisc.edu/htcondor/>

Source: Yan & Chapman, Comparative Study of Distributed Resource Management Systems (2005) <http://web.cs.uh.edu/~hpctools/Pub/D-RMS-study.pdf>

# <span id="page-11-0"></span>D-RMS: Job Management subsystem (JMS)

- **o** Interface between users and RMS
- Different types of jobs
	- simple scripts
	- command line/interactive
	- Apps using MPI, OpenMP, CUDA, parallel libraries
	- $\bullet$  job arrays/multi-task
	- workflow/complex dependent jobs
- Manages jobs:
	- Submission: name, type, I/O, parallel environment
	- Resource requirements:  $\#$ cores, wall-clock time, memory, disk space, network
	- Control: queuing/scheduling, deleting, status/checking, suspension/resume, checkpointing
	- Monitoring, History
	- Accounting

<span id="page-12-0"></span>[Topic: Running Jobs on a Parallel Computer Posted: 01/24/17 Last Update: 03/02/17 13/63 Mary Thomas](#page-0-0) [Distributed Resource Management Systems](#page-12-0) [DRMS Overview](#page-12-0)

### D-RMS: Physical Resource Manager

- Static Resource Info:
	- Used to control the use of hardware (CPU cycles, memory, swap, disk, network)
	- Applies resource usage constrains and/or local usage policies.
	- Architecture: #nodes, #cores, OS
	- Memory: amount and architecture (shared, distributed)
	- Network: topology, bandwidth, latency
	- Software: libraries, utilities
- Dynamic Resource Info:
	- Resource Load information and thresholding.
	- Memory: percent used.
	- Network: available bandwidth.
- Accounting/Usage:
	- Account status and usage of resources.
	- Track job ID, user, history

<span id="page-13-0"></span>[Topic: Running Jobs on a Parallel Computer Posted: 01/24/17 Last Update: 03/02/17 14/63 Mary Thomas](#page-0-0) [Distributed Resource Management Systems](#page-13-0) [DRMS Overview](#page-13-0)

# D-RMS: Scheduler and Queue Systems

- Utilizes information about local resources:
	- high-performance
	- networking, network topology
	- multi-core node configuration
	- cache and memory hierarchy
	- parallel file systems
	- parallel libraries
- Applies scheduling algorithms to organize and optimized jobs
- **•** Enforces policies for usage and charging, etc.

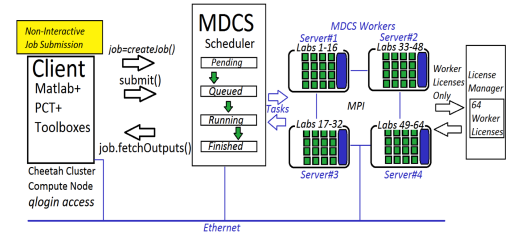

Parallel Matlab Distributed Computing Server. Note: MOM == machine oriented mini-server.

<span id="page-14-0"></span>[Topic: Running Jobs on a Parallel Computer Posted: 01/24/17 Last Update: 03/02/17 15/63 Mary Thomas](#page-0-0) [Distributed Resource Management Systems](#page-14-0) [Portable Batch Scheduler \(PBS/TORQUE\)](#page-14-0)

# Portable Batch Scheduler (PBS/TORQUE)

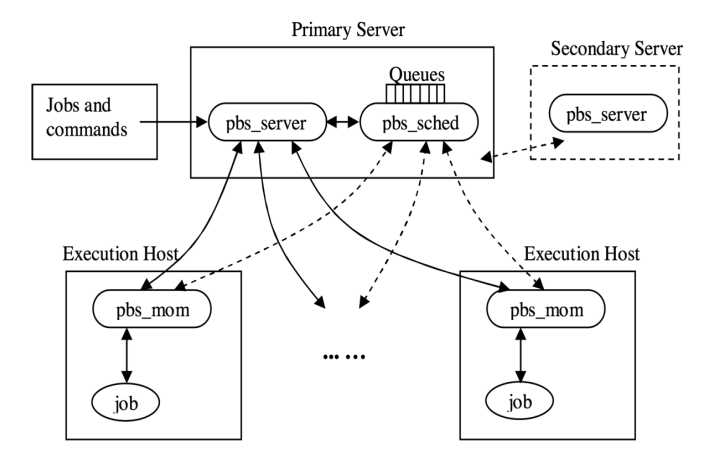

Figure: TORQUE/PBS Pro Installation Architecture (tuckoo.sdsu.edu)

Topic: Running Jobs on a Parallel Computer Posted: 01/24/17 Last Update: 03/02/17 16 16/63 Mary Thomas [Distributed Resource Management Systems](#page-15-0)

<span id="page-15-0"></span>[Portable Batch Scheduler \(PBS/TORQUE\)](#page-15-0)

# PBS Batch Queuing System.

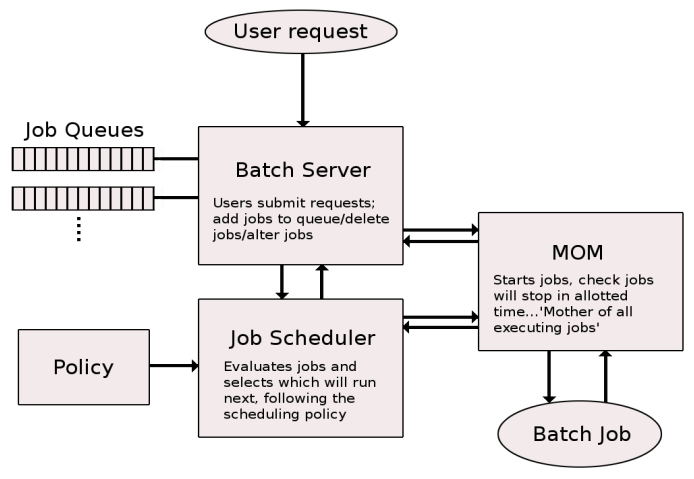

Figure: TORQUE/PBS batch queuing system

Source: [https://www.hpc2n.umu.se/support/beginners\\_guide](https://www.hpc2n.umu.se/support/beginners_guide)

<span id="page-16-0"></span>Topic: Running Jobs on a Parallel Computer Posted: 01/24/17 Last Update: 03/02/17 17 17/63 Mary Thomas [Distributed Resource Management Systems](#page-16-0) [Portable Batch Scheduler \(PBS/TORQUE\)](#page-16-0)

# Portable Batch Scheduler (PBS) Components

- PBS Job Server
	- commands/daemons communicate with Server
	- **batch job services: receiving/creating,** running, modifying, protecting against system crashes
- PBS Job Scheduler
	- control when/where jobs run
	- communicate with machine oriented mini-server (MOM)
- **PBS MOM Processes** 
	- **Anachine Oriented Miniserver**
	- Starts job, makes sure it completes in specified time
	- user login session
- PBS Client Programs
	- **O** command line or GUI, user, operator, manager
	- **9** submit, monitor, modify, delete

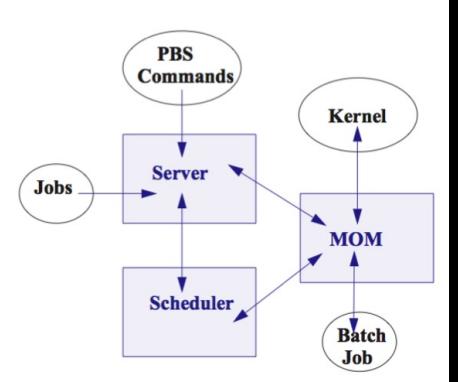

[Topic: Running Jobs on a Parallel Computer Posted: 01/24/17 Last Update: 03/02/17 18/63 Mary Thomas](#page-0-0) [Distributed Resource Management Systems](#page-17-0)

<span id="page-17-0"></span>[Portable Batch Scheduler \(PBS/TORQUE\)](#page-17-0)

# PBS/TORQUE Job life cycle

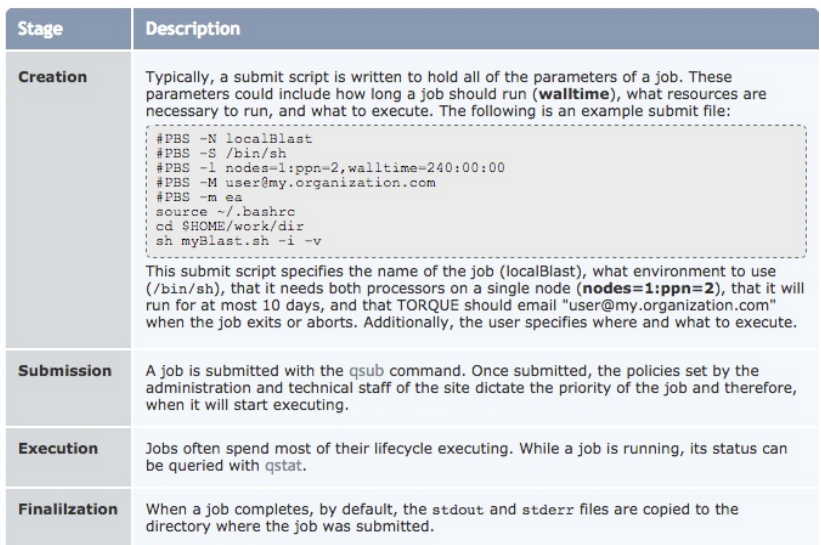

<span id="page-18-0"></span>[Topic: Running Jobs on a Parallel Computer Posted: 01/24/17 Last Update: 03/02/17 19/63 Mary Thomas](#page-0-0) [Distributed Resource Management Systems](#page-18-0) [Portable Batch Scheduler \(PBS/TORQUE\)](#page-18-0)

# PBS: Common Commands

- **o** Job control
	- qsub: submit a job
	- gdel: delete a batch job
	- qsig: send a signal to a batch job
	- qhold: hold a batch job
	- grerun: rerun a batch job
	- qmove: move a batch job to another queue
- Job monitoring
	- **•** gstat show the status of batch jobs
	- qselect select a specific subset of jobs
- Node status
	- pbsnodes list the status and attributes of all nodes in the cluster.
	- <http://linuxinfo.physik.hu-berlin.de/pbs.html>
- Others
	- galter alter a batch job
	- qmsg send a message to a batch job

Example of User Guide: [http://rcc.its.psu.edu/user\\_guides/system\\_utilities/pbs/](http://rcc.its.psu.edu/user_guides/system_utilities/pbs/)

Topic: Running Jobs on a Parallel Computer Posted: 01/24/17 Last Update: 03/02/17 20 20/63 Mary Thomas

<span id="page-19-0"></span>[Distributed Resource Management Systems](#page-19-0) [Portable Batch Scheduler \(PBS/TORQUE\)](#page-19-0)

# PBS: Batch Script Example

#### #!/bin/sh

#### #########

### request number of cores and the nodes on which to run the job #PBS -l nodes=2:ppn=8:core4

#### ########

### Define the job name #PBS -N myParallelJob

#### #########

### Define where the output and error messages should go #PBS -j oe

#### #########

### Define the name of the queue #PBS -q batch

#### #########

### change to the directory from where this script was submitted cd \$PBS\\_O\\_WORKDIR echo ----------------------------------------------------- echo PBS: job identifier is \$PBS\_JOBID echo PBS: job name is \$PBS\_JOBNAME echo PBS: current home directory is \$PBS\_O\_HOME echo ------------------------------------------------------ NCORES='wc -w < \$PBS\_NODEFILE' echo "many-test using \$NCORES cores..." mpirun -np 10 -hostfile \$PBS\_NODEFILE ./myParallelJob

[Topic: Running Jobs on a Parallel Computer Posted: 01/24/17 Last Update: 03/02/17 21/63 Mary Thomas](#page-0-0)

<span id="page-20-0"></span>[Distributed Resource Management Systems](#page-20-0) [Portable Batch Scheduler \(PBS/TORQUE\)](#page-20-0)

> PBS Batch Script: Environment Variables - Submission Machine

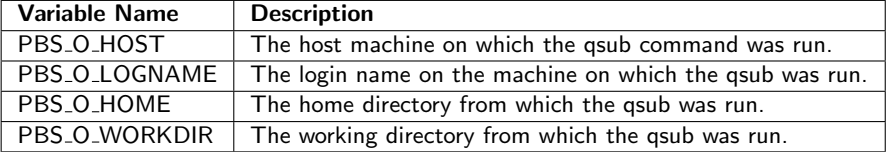

(1) PBS User Guide Example:

<https://wiki.hpcc.msu.edu/display/hpccdocs/Advanced+Scripting+Using+PBS+Environment+Variables> (2) <http://www.ep.ph.bham.ac.uk/general/support/torquepbsdsh.html>

[Topic: Running Jobs on a Parallel Computer Posted: 01/24/17 Last Update: 03/02/17 22/63 Mary Thomas](#page-0-0)

<span id="page-21-0"></span>[Distributed Resource Management Systems](#page-21-0) [Portable Batch Scheduler \(PBS/TORQUE\)](#page-21-0)

> PBS Batch Script: Environment Variables - Execution Machine

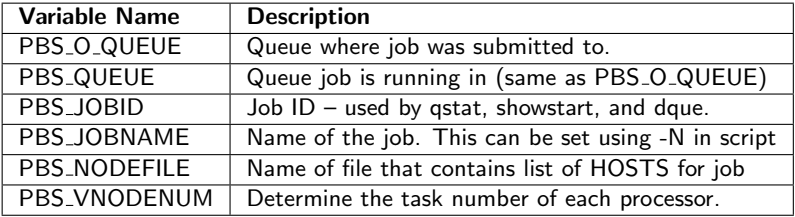

(1) PBS User Guide Example:

<https://wiki.hpcc.msu.edu/display/hpccdocs/Advanced+Scripting+Using+PBS+Environment+Variables> (2) <http://www.ep.ph.bham.ac.uk/general/support/torquepbsdsh.html>

<span id="page-22-0"></span>[Topic: Running Jobs on a Parallel Computer Posted: 01/24/17 Last Update: 03/02/17 23/63 Mary Thomas](#page-0-0) [Distributed Resource Management Systems](#page-22-0) [MPI Execution Wrapper: mpirun](#page-22-0)

# Running Parallel Jobs: typically use mpirun

- A script/wrapper controls several aspects of program execution in Open MPI.
- Uses the Open Run-Time Environment (ORTE) to launch jobs.
- Used to hide differences in starting jobs on different machines.
- You need to list the hosts on which the jobs will run (created by the PBS resource manager)
- You can run serial or parallel executables; language does not matter (C, F90, Python, etc).
- From the command line, our cluster will launch multiple Pthreads (OS/compiler dependent).
- From the batch queue, it will use the PBS resource manager
- See online manpage: [http://www.linuxcommand.org/man\\_pages/mpirun1.html](http://www.linuxcommand.org/man_pages/mpirun1.html)

# <span id="page-23-0"></span>Specifying Attributes: #PBS -l nodes=2:ppn=3

Create a batch script and set batch queue attributes. There are a large number of attributes for selecting nodes and cores.

 $\#PBS$  -l nodes=2:ppn=3

- Requesting 2 nodefiles
- Asking for 3 processors per node (ppn)
- Asking for 6 total processors
- NPROCS  $=$  nodes  $*$  ppn  $= 2 * 3 = 6$

```
[mthomas@tuckoo hello]$ pbsnodes node1
node1
     state = free
    np = 4properties = core4,type1
     ntype = cluster
     status = rectime=1423772995...[mthomas@tuckoo hello]$
[mthomas@tuckoo hello]$ cat batch.hello
#!/bin/sh
#PBS -V
#PBS -l nodes=2:ppn=3
#PBS -N hello
#PBS -j oe
#PBS -q batch
cd $PBS_O_WORKDIR
```

```
echo "PBS: job name is $PBS_JOBNAME "
mpirun -np 6 -hostfile $PBS_NODEFILE ./hello
```
Tutorial:

<http://ktchu.serendipityresearch.org/research/CSE/PBS.html>

# <span id="page-24-0"></span>Setting Attributes: Request a specific number of cores  $\#PBS$  -l nodes=1:ppn=6

#### In this case, the system picks one node, which has 8 cores, because we requested 6 ppn.

```
[mthomas@tuckoo hello]$ cat batch.hello
#!/bin/sh
# "man pbs_resources"
#PBS -V
#PBS -l nodes=1:ppn=6
#PBS -N hello
#PBS -j oe
#PBS -q batch
cd $PBS_O_WORKDIR
mpirun -np 6 -hostfile $PBS_NODEFILE ./hello
[mthomas@tuckoo hello]$ qsub batch.hello
197.tuckoo.sdsu.edu
[mthomas@tuckoo hello]$ qstat -a
tuckoo.sdsu.edu:
                                                                          Req'd Req'd Elap
Job ID Username Queue Jobname SessID NDS TSK Memory Time S Time
-------------------- -------- -------- ---------------- ------ ----- --- ------ ----- - -----
197.tuckoo.sdsu. mthomas batch hello 6487 1 6 -- -- C 00:00
[mthomas@tuckoo hello]$ cat hello.o197
hello-test using 6 cores...
hello, world from node8
hello, world from node8
hello, world from node8
hello, world from node8
hello, world from node8
hello, world from node8
```
# <span id="page-25-0"></span>Setting Attributes: Request a Specific Node Type #PBS -l nodes=1:ppn=6:core6

#### In this case, the system picks one node, which has 8 cores, because we requested 6 ppn.

```
[mthomas@tuckoo hello]$ cat batch.hello
#!/bin/sh
# "man pbs_resources"
#PBS -V
#PBS -l nodes=1:ppn=6:core6
#PBS -N hello
#PBS -j oe
#PBS -q batch
cd $PBS_O_WORKDIR
mpirun -np 6 -hostfile $PBS_NODEFILE ./hello
[mthomas@tuckoo hello]$ qsub batch.hello
2019.tuckoo.sdsu.edu
[mthomas@tuckoo hello]$ qstat -a
tuckoo.sdsu.edu:
                                                                     Req'd Req'd Elap
Job ID Username Queue Jobname SessID NDS TSK Memory Time S Time
-------------------- -------- -------- ---------------- ------ ----- --- ------ ----- - -----
2019.tuckoo ...h.hello-cpuid mthomas 00:00:00 C batch
[mthomas@tuckoo hello]$ cat batch.hello-cpuid.o2019
PBS: job name is batch.hello-cpuid
hello, world from node: node5, core: 2
hello, world from node: node5, core: 6
hello, world from node: node5, core: 4
hello, world from node: node5, core: 1
hello, world from node: node5, core: 0
hello, world from node: node5, core: 6
```
# <span id="page-26-0"></span>Specifying Attributes: Request Node by Name (v1)  $\#PBS$  -l nodes=1:ppn=8:node8

#### place node name after 'ppn' attribute

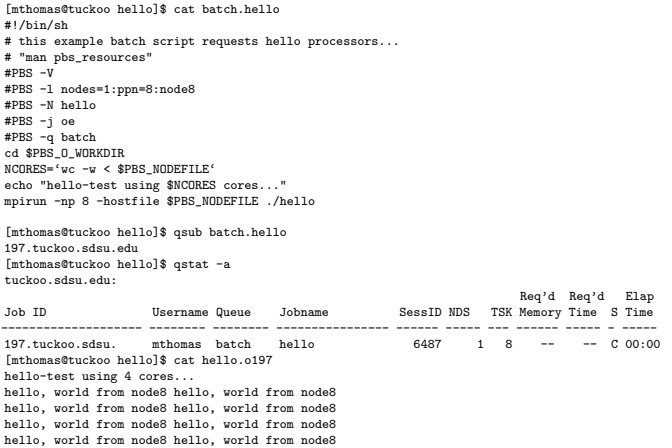

# <span id="page-27-0"></span>Specifying Attributes: Request Node by Name (v2)  $#PBS$  -I nodes=node8:ppn=8

#### place node name before 'ppn' attribute

```
[mthomas@tuckoo hello]$ cat batch.hello
#!/bin/sh
# this example batch script requests hello processors...
# "man pbs resources"
#PBS -V
#PBS -l nodes=node8:ppn=8
#PBS -N hello
#PBS -j oe
#PBS -q batch
cd $PBS_O_WORKDIR
NCORES='wc -w < $PBS_NODEFILE'
echo "hello-test using $NCORES cores..."
mpirun -np 8 -hostfile $PBS_NODEFILE ./hello
[mthomas@tuckoo hello]$ qsub batch.hello
197.tuckoo.sdsu.edu
[mthomas@tuckoo hello]$ qstat -a
tuckoo.sdsu.edu:
                                                                           Req'd Req'd Elap
Job ID Username Queue Jobname SessID NDS TSK Memory Time S Time
-------------------- -------- -------- ---------------- ------ ----- --- ------ ----- - -----
197.tuckoo.sdsu. mthomas batch hello 6487 1 8 -- -- C 00:00
[mthomas@tuckoo hello]$ cat hello.o197
hello-test using 4 cores...
hello, world from node8 hello, world from node8
hello, world from node8 hello, world from node8
hello, world from node8 hello, world from node8
hello, world from node8 hello, world from node8
```
# <span id="page-28-0"></span>Setting Attributes: Using Two Random Nodes  $#PBS -I$  nodes=2:ppn=3

#### In this case, the system will choose the nodes

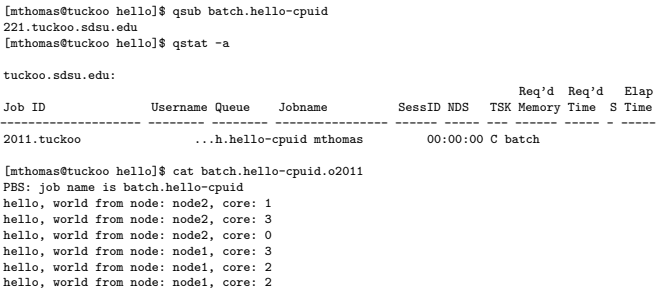

# <span id="page-29-0"></span>Setting Attributes: Select Two Nodes by Name  $#PBS -I$  nodes="node1:ppn= $3+$ node4:ppn= $3"$

### In this case, the system will only used the requested nodes. The plus  $(+)$  sign combines the requested resources. Note: must use "xxxx" for combination to work

[mthomas@tuckoo hello]\$ qsub batch.hello-cpuid 221.tuckoo.sdsu.edu [mthomas@tuckoo hello]\$ qstat -a

tuckoo.sdsu.edu:

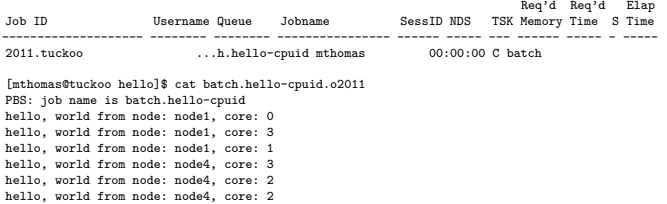

# <span id="page-30-0"></span>Other Ways to Specify Combinations of Nodes

### one node, 8 processors per node. #PBS -l nodes=1:ppn=8

```
#PBS -l nodes="node1:ppn=4+node9:ppn=4+node11:ppn=16"
```
#PBS -l nodes="1:ppn=4:core4+1:ppn=4:core6+1:ppn=16:core16"

```
#PBS -l nodes="2:ppn=4:core4+2:ppn=6:core6"
```

```
#PBS -l nodes="2:ppn=4:core4"
```
<span id="page-31-0"></span>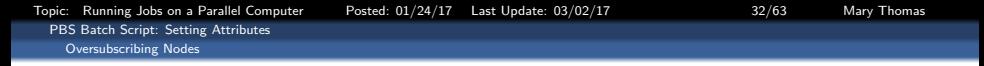

### Oversubscribing Nodes

- Scheduling more processes to run than there are available slots
- Oversubscribing can be useful for applications where multiple threads do not contend for CPU power.
- Oversubscribing can result in performance degradation.
- mpif90 on tuckoo is openmpi.
- Open MPI schedules processes to nodes by asking two questions from each application on the *mpirun* command line:
	- How many processes should be launched? mpirun -np  $X$
	- Where should those processes be launched? depends on three factors:
		- **a** The final node list
		- The scheduling policy
		- The default and maximum number of slots on each host/node (slots are  $#$ processors on host)
		- "max slots" value set to be the same as the number of "slots" value for each node

• use **-nooversubscribe** option

# <span id="page-32-0"></span>Setting Attributes: asking for the right number of cores  $\#PBS$  -l nodes=1:ppn=8:node8

#### In this case, the job completes because we requested enough cores, even though we did not use them all

```
[mthomas@tuckoo hello]$ cat batch.hello
#!/bin/sh
# this example batch script requests hello processors...
# "man pbs resources"
#PBS -V
#PBS -l nodes=1:ppn=8:node8
#PBS -N hello
#PBS -j oe
#PBS -q batch
cd $PBS_O_WORKDIR
NCORES='wc -w < $PBS_NODEFILE'
echo "hello-test using $NCORES cores..."
mpirun -np 7 -hostfile $PBS_NODEFILE ./hello
[mthomas@tuckoo hello]$ qsub batch.hello
213.tuckoo.sdsu.edu
[mthomas@tuckoo hello]$ qstat -a
tuckoo.sdsu.edu:
                                                                        Req'd Req'd Elap
Job ID Username Queue Jobname SessID NDS TSK Memory Time S Time
-------------------- -------- -------- ---------------- ------ ----- --- ------ ----- - -----
213.tuckoo.sdsu. mthomas batch hello 6487 1 8 -- -- C 00:00
[mthomas@tuckoo hello]$ cat hello.o216
PBS: job name is hello
hello-test using 8 cores.
hello, world from node8 hello, world from node8
hello, world from node8 hello, world from node8
hello, world from node8 hello, world from node8
hello, world from node8 hello, world from node8
```
# <span id="page-33-0"></span>Setting Attributes: Oversubscribing #PBS -l nodes=1:ppn=4:core4

In this example below, we ask for 8 cores, which is more than were requested and are available on the core4 node. The default setting for the OpenMPI library is to allow cores to be oversubscribed:multiple threads will be launched on the core.

[mthomas@tuckoo hello]\$ cat batch.hello [mthomas@tuckoo hello]\$ cat batch.hello #!/bin/sh #PBS -V #PBS -l nodes=1:ppn=4:core4 #PBS -N hello #PBS -j oe #PBS -q batch cd \$PBS\_O\_WORKDIR mpirun -np 8 -hostfile \$PBS\_NODEFILE ./hello [mthomas@tuckoo hello]\$ qsub batch.hello 2586.tuckoo.sdsu.edu [mthomas@tuckoo hello]\$ qstat -a tuckoo.sdsu.edu:

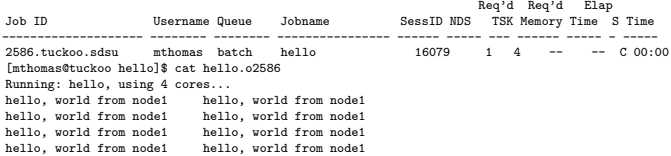

for use.

# <span id="page-34-0"></span>Setting Attributes: Using -nooversubscribe #PBS -l nodes=1:ppn=4:core4

#### In this case, the job fails because we used the mpirun argument –nooversubscribe .

```
[mthomas@tuckoo hello]$ cat batch.hello
#!/bin/sh
#PBS -V
#PBS -l nodes=1:ppn=4:core4
#PBS -N hello
#PBS -j oe
#PBS -q batch
cd $PBS_O_WORKDIR
NCORES='wc -w < $PBS_NODEFILE'
echo "hello-test using $NCORES cores..."
mpirun -np 7 -hostfile $PBS_NODEFILE -nooversubscribe ./hello
[mthomas@tuckoo hello]$ qsub batch.hello
qsub batch.hello
2605.tuckoo.sdsu.edu
[mthomas@tuckoo hello]$ qstat -a
tuckoo.sdsu.edu:
                                                                        Req'd Req'd Elap
Job ID Username Queue Jobname SessID NDS TSK Memory Time S Time
-------------------- -------- -------- ---------------- ------ ----- --- ------ ----- - -----
2605.tuckoo.sdsu mthomas batch hello 6254 1 4 -- -- C 00:00
[mthomas@tuckoo hello]$
[mthomas@tuckoo hello]$ cat hello.o2605
Running: hello, using 4 cores...
--------------------------------------------------------------------------
There are not enough slots available in the system to satisfy the 8 slots
that were requested by the application:
  ./hello
Either request fewer slots for your application, or make more slots available
```
# <span id="page-35-0"></span>Cluster Configuration Information Sources & **Commands**

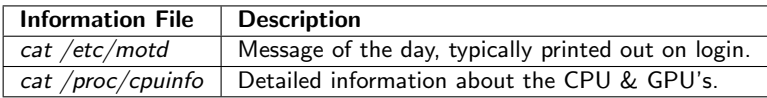

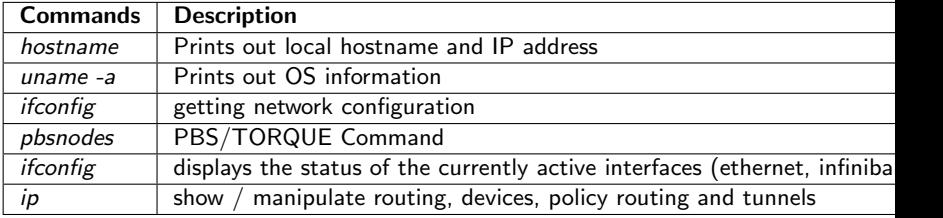

# <span id="page-36-0"></span>/etc/motd file

### Typically printed out when you log in

#### [mthomas@tuckoo]\$ cat /etc/motd

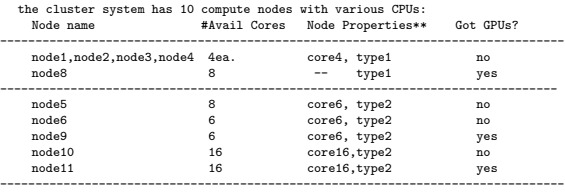

-------------------------------------------------------------------------------- \*\*see the output from "pbsnodes -a".

#### CPUs & RAM

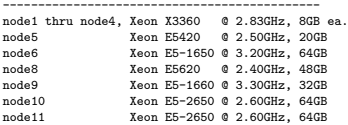

#### GPUs

---------------------------------------------

node9 has 2 GTX 480 gpu cards (1.6GB dev ram ea.) node8 has 2 C2075 gpu cards ( 6GB dev ram ea.) node11 has 1 K40 gpu card ( )

<span id="page-37-0"></span>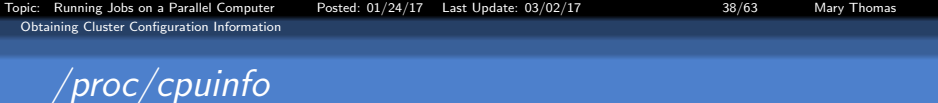

```
[mthomas@tuckoo ~]$ cat /proc/cpuinfo
processor : 0
vendor_id : GenuineIntel
cpu family : 6
model : 26
model name : Intel(R) Xeon(R) CPU E5504 @ 2.00GHz
stepping : 5
cpu MHz : 1600.000
cache size : 4096 KB
physical id : 1
siblings : 4
core id : 0
cpu cores : 4
apicid : 16
initial apicid : 16
fpu : yes
fpu_exception : yes
cpuid level : 11
wp : yes
flags : fpu vme de pse tsc msr pae mce cx8 apic mtrr pge mca cmov pat pse36 clflush dts acpi mmx fxsr sse sse2 ss ht tm pbe sy
bogomips : 3999.68
clflush size : 64
cache_alignment : 64
address sizes : 40 bits physical, 48 bits virtual
power management:
processor : 1
vendor_id : GenuineIntel
cpu family : 6
model : 26
...
```
<span id="page-38-0"></span>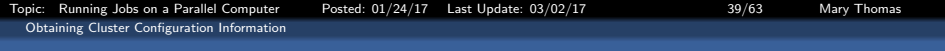

Table: Table of tuckoo CPU/GPU configurations (Spring, 2014)

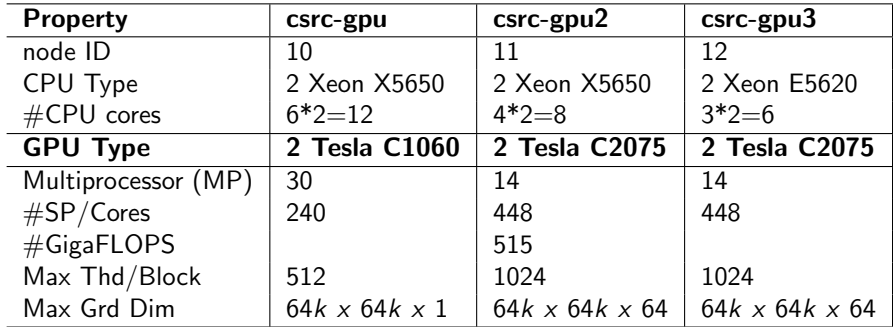

## <span id="page-39-0"></span>Obtaining information on all nodes: *pbsnodes -a*

```
[mthomas@tuckoo hello]$ pbsnodes -a
node1
     state = free
    np = 4properties = core4,type1
     ntype = cluster
     status = rectime=1423769834,varattr=,jobs=,state=free,netload=11658237823,gres=,loadave=0.99,ncpus=4,
                  physmem=7929488kb,availmem=33728156kb,totmem=34011004kb,idletime=148949,nusers=1,
                  nsessions=1,sessions=1811,uname=Linux node1 2.6.32-220.17.1.el6.x86_64 #1
                  SMP Wed May 16 00:01:37 BST 2012 x86 64,opsys=linux gpus = 0
node2
     state = free
    np = 4properties = core4,type1
     ntype = cluster
     status = rectime=1423769848. varattr=. iobs=. state=free....
     gpus = 0node3
     state = free
     np = 4properties = core4,type1
     ntype = cluster
     status = rectime=1423769846,varattr=,jobs=,state=free,...
     gpus = 0node4
     state = free
     nn = 4properties = core4,type1
     ntype = cluster
     status = rectime=1423769849, varattr=, i_0bs=, statee=free,...
     g_{\text{DIB}} = 0...
```
[mthomas@tuckoo hello]\$

# <span id="page-40-0"></span>Obtaining information on one node: pbsnodes < nodeName >

```
[mthomas@tuckoo hello]$ pbsnodes node11
node11
     state = free
     np = 16properties = core16,type2
     ntype = cluster
     status = rectime=1423800490,varattr=,jobs=,state=free,netload=2257827798,gres=,loadave=0.00,ncpus=16,
     physmem=65941452kb,availmem=131961592kb,totmem=133050308kb,idletime=106538,
     nusers=1,nsessions=6,sessions=11134 11138 11139 11147 11149 11171,uname=Linux node11
     2.6.32-431.el6.x86_64 #1 SMP Fri Nov 22 03:15:09 UTC 2013 x86_64,opsys=linux
     \sigmapus = 0
[mthomas@tuckoo hello]$
[mthomas@tuckoo hello]$
[mthomas@tuckoo hello]$
[mthomas@tuckoo hello]$ pbsnodes node8
node8
     state = free
     np = 8properties = type1
     ntype = cluster
     status = rectime=1423800494,varattr=,jobs=,state=free,netload=1866286069,gres=,loadave=0.52,ncpus=8,
     physmem=49414804kb,availmem=95577436kb,totmem=96300496kb,idletime=106508,
     nusers=1,nsessions=1,sessions=1884,uname=Linux node8
     2.6.32-220.17.1.el6.x86_64 #1 SMP Wed May 16 00:01:37 BST 2012 x86_64,opsys=linux
     gpus = 0
```
<span id="page-41-0"></span>[Topic: Running Jobs on a Parallel Computer Posted: 01/24/17 Last Update: 03/02/17 42/63 Mary Thomas](#page-0-0) [Obtaining Cluster Configuration Information](#page-41-0)

# More condensed summary: pbsnodes -a  $|$  grep properties

tuckoo naming convention:

- core4 node has 4 cores
- core6 node has 6 cores
- core16 node has 16 cores

[mthomas@tuckoo]\$ pbsnodes -a | grep properties properties = core4,type1 properties = core4,type1 properties = core4,type1 properties = core4,type1 properties = type1 properties = core6,type2 properties = core6,type2 properties = core6,type2 properties = core16,type2 properties = core16,type2

<span id="page-42-0"></span>[Topic: Running Jobs on a Parallel Computer Posted: 01/24/17 Last Update: 03/02/17 43/63 Mary Thomas](#page-0-0) [Obtaining Cluster Configuration Information](#page-42-0)

## Network information

```
[mthomas@tuckoo ~]$ hostname
tuckoo
[mthomas@tuckoo ~]$
[mthomas@tuckoo ~]$ cat /proc/net/dev
Inter-| Receive | Transmit
face |bytes packets errs drop fifo frame compressed multicast|bytes packets errs drop fifo collection compressed multicast|bytes packets errs drop fifo collection compressed multicast|bytes packets errs drop collection co
                         lo: 665015398 704989 0 0 0 0 0 0 665015398 704989 0 0 0 0 0 0
 eth0: 22597919775 19820450 0 0 0 0 0 0 2245854104 8501040 0 0 0 0 0 0
  eth1: 0 0 0 0 0 0 0 0 0 0 0 0 0 0 0 0
 eth2: 1995666451 18784458 0 0 0 0 0 36884 21099375732 18785051 0 0 0 0 0 0
[mthomas@tuckoo ~]$
[mthomas@tuckoo ~]$ ssh node1 "cat /proc/net/dev"
mthomas@node1's password:<br>Inter-1 Receive
Inter-| Receive | Transmit
face |bytes packets errs drop fifo frame compressed multicast|bytes packets errs drop fifo colls carrier compressed multicast|bytes packets errs drop find the compressed multicast|bytes packets errs drop find the carrier 
   lo: 3039772 10402 0 0 0 0 0 0 3039772 10402 0 0 0 0 0 0
 eth0:6276061155 5974043 0 0 0 0 0 0 102 8119134972 7258708
  ib0: 0 0 0 0 0 0 0 0 0 0 0 0 0 0 0 0
[mthomas@tuckoo ~]$ ssh node11 "cat /proc/net/dev"
mthomas@node11's password:
Inter-| Receive | Transmit
face |bytes packets errs drop fifo frame compressed multicast|bytes packets errs drop fifo colls carrier compressed multicast|bytes packets errs drop find the compressed multicast|bytes packets errs drop find the carrier 
   lo: 1838675 7213 0 0 0 0 0 0 1838675 7213 0 0 0 0 0 0
 eth0:2067241887 2195727 0 0 0 0 0 37114 414102996 744255 0 0 0 0 0 0
  eth1: 0 0 0 0 0 0 0 0 0 0 0 0 0 0 0 0
  ib0: 0 0 0 0 0 0 0 0 0 0 0 0 0 \sqrt{2}
```
## <span id="page-43-0"></span>Network information

```
[mthomas@tuckoo ~]$ ssh node1 "/sbin/ifconfig eth0"
mthomas@node1's password:<br>eth0 [ink encan:Ethe
          Link encap:Ethernet HWaddr 00:24:81:B2:06:F7
          inet addr:10.0.1.1 Bcast:10.0.1.255 Mask:255.255.255.0
          inet6 addr: fe80::224:81ff:feb2:6f7/64 Scope:Link
          UP BROADCAST RUNNING MULTICAST MTU:1500 Metric:1
          RX packets:5976844 errors:0 dropped:0 overruns:0 frame:0
          TX packets:7260934 errors:0 dropped:0 overruns:0 carrier:0
          collisions:0 txqueuelen:1000
          RX bytes:6276774881 (5.8 GiB) TX bytes:8119389701 (7.5 GiB)
          Interrupt:17
[mthomas@tuckoo ~]$ ssh node11 "/sbin/ifconfig ib0"
mthomas@node11's password:
          ib0 Link encap:InfiniBand HWaddr A0:04:02:20:FE:80:00:00:00:00:00:00:00:00:00:00:00:00:00:00
          BROADCAST MULTICAST MTU:4092 Metric:1
          RX packets:0 errors:0 dropped:0 overruns:0 frame:0
          TX packets:0 errors:0 dropped:0 overruns:0 carrier:0
          collisions:0 txqueuelen:1024
          RX bytes:0 (0.0 b) TX bytes:0 (0.0 b)
```
If config uses the ioctl access method to get the full address information, which limits hard Because Infiniband address has 20 bytes, only the first 8 bytes are displayed correctly. Ifconfig is obsolete! For replacement check ip.

```
Topic: Running Jobs on a Parallel Computer Posted: 01/24/17 Last Update: 03/02/17 45/63 Mary Thomas
 Running Serial Jobs
   Running Serial Code: From the Command Line
    Job Example: Serial Hello World
```

```
#include <stdio.h>
#include <unistd.h>
int main(void)
{
   char cptr[100];
   gethostname(cptr,100);
   printf("hello, world from %s\n", cptr);
   return 0;
}
```
<span id="page-45-0"></span>[Running Serial Jobs](#page-45-0)

[Running Serial Code: From the Command Line](#page-45-0)

## Compiling & Running Serial Code – Command Line

[mthomas@tuckoo hello]\$ ls hello\*

-rw-r--r-- 1 mthomas mthomas 263 Feb 12 10:00 hello.c -rwx------ 1 mthomas mthomas 791 Feb 12 09:54 hello.f90

=================================== COMPILE USING mpicc

===================================

[mthomas@tuckoo hello]\$ mpicc -o hello hello.c [mthomas@tuckoo hello]\$ [mthomas@tuckoo hello]\$ ls hello\* -rwxrwxr-x 1 mthomas mthomas 7276 Feb 12 10:03 hello -rw-r--r-- 1 mthomas mthomas 263 Feb 12 10:00 hello.c -rwx------ 1 mthomas mthomas 791 Feb 12 09:54 hello.f90 [mthomas@tuckoo hello]\$

=================================== RUN SERIAL CODE FROM COMMAND LINE USING A PARALLEL ENVIRONMENT (mpirun) ===================================

[mthomas@tuckoo hello]\$ mpirun -np 4 ./hello hello, world from tuckoo hello, world from tuckoo hello, world from tuckoo hello, world from tuckoo

=================================== RUN SERIAL CODE FROM COMMAND LINE ===================================

[mthomas@tuckoo hello]\$ ./hello hello, world from tuckoo [mthomas@tuckoo hello]\$

How did the serial code run 4 times? mpirun.

<span id="page-46-0"></span>[Running Serial Jobs](#page-46-0) [Running Serial Jobs Using Batch Queue](#page-46-0)

# Using Batch Queue to run Serial Code

```
======================================
= You don't need to recompile code
======================================
[mthomas@tuckoo hello]$ cat batch.hello.1
#!/bin/sh
# this example batch script requests hello processors...
# "man pbs resources"
#PBS -V
##### SPECIFY NODE ATTRIBUTES #######
#PBS -l nodes=1:ppn=1:node1
#####
#PBS -N hello.1
#PBS -j oe
#PBS -q batch
cd $PBS_O_WORKDIR
NCORES='wc -w < $PBS_NODEFILE'
echo "Running $PBS_JOBNAME, using $NCORES cores..."
mpirun -np 1 -hostfile $PBS_NODEFILE ./hello
[mthomas@tuckoo hello]$
[mthomas@tuckoo hello]$ qsub batch.hello.1
177.tuckoo.sdsu.edu
[mthomas@tuckoo hello]$ qstat
                         Job id Name User Time Use S Queue
------------------------- ---------------- --------------- -------- - -----
                                                          0.00:00:00 C batch
[mthomas@tuckoo hello]$
[mthomas@tuckoo hello]$ cat hello.1.o177
hello.1 using 1 cores...
hello, world from node11
```
[Topic: Running Jobs on a Parallel Computer Posted: 01/24/17 Last Update: 03/02/17 48/63 Mary Thomas](#page-0-0)

<span id="page-47-0"></span>[Running Serial Jobs](#page-47-0) [Running Serial Jobs Using Batch Queue](#page-47-0)

## Getting Node and Core ID

```
#include <stdio.h>
#include <unistd.h>
#include <stdlib.h>
#include <string.h>
/* This code is adapted from an example at: http://brokestream.com/procstat.html*/
int get cpu id()
    /* Get the the current process' stat file from the proc filesystem */FILE* procfile = fopen("/proc/self/stat", "r");
    long to_read = 8192;
    char buffer[to_read];
    int read = fread(buffer, sizeof(char), to_read, procfile);
    fclose(procfile);
    // Field with index 38 (zero-based counting) is the one we want
    char* line = strtok(buffer, " ");
    int i;
    for (i = 1; i < 38; i++) {
        line = strtok(NULL, " ");
    \mathbf{r}line = strtok(WUL, " "int cpu_id = atoi(line);
    return cpu_id;
}
int main(void) {
  char cptr[100];
  int cpuid;
  gethostname(cptr,100);
  cpuid = get_cpu_id();
  printf("hello, world from node: %s, core: %d\n", cptr, cpuid);
  return 0;
}
```
<span id="page-48-0"></span>[Running Serial Jobs](#page-48-0) [Running Serial Jobs Using Batch Queue](#page-48-0)

# Showing Node & Core ID Using One Node

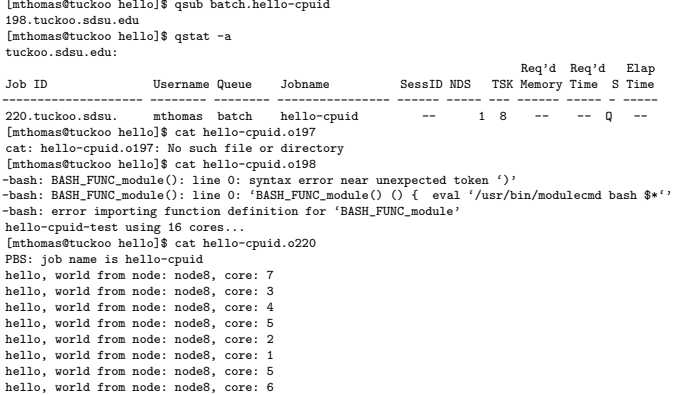

<span id="page-49-0"></span>[Running Serial Jobs](#page-49-0) [Running Serial Jobs Using Batch Queue](#page-49-0)

# Showing Node & Core ID Using Two Nodes

[mthomas@tuckoo hello]\$ qsub batch.hello-cpuid 221.tuckoo.sdsu.edu [mthomas@tuckoo hello]\$ qstat -a

tuckoo.sdsu.edu:

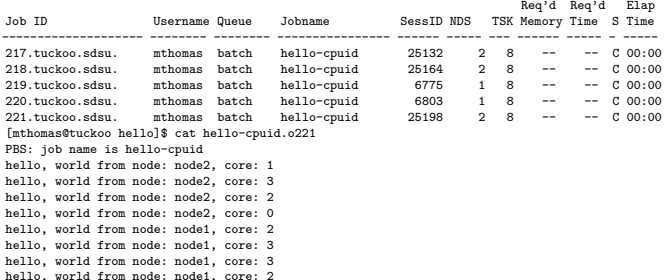

Set Attributes: #PBS -l nodes=2:ppn=2:core4

<span id="page-50-0"></span>[Running Serial Jobs](#page-50-0)

[Printing Out PBS Environment and Job Information](#page-50-0)

# Printing Out Detailed PBS Information

[mthomas@tuckoo hello]\$ cat batch.details #!/bin/sh #PBS -V #PBS -l nodes=1:ppn=4 #PBS -N batch.details #PBS -j oe #PBS -q batch cd \$PBS\_O\_WORKDIR echo ----------------------------------------------------- date: " 'date' echo "hostname: " 'hostname' echo " whoami: " 'whoami' echo " pwd: " 'pwd' echo ----------------------------------------------------- echo -n 'Job is running on node '; cat \$PBS\_NODEFILE echo ----------------------------------------------------- echo PBS: qsub is running on \$PBS\_O\_HOST echo PBS: originating queue is \$PBS\_O\_QUEUE echo PBS: executing queue is \$PBS\_QUEUE echo PBS: working directory is \$PBS\_O\_WORKDIR echo PBS: execution mode is \$PBS\_ENVIRONMENT echo PBS: job identifier is \$PBS\_JOBID echo PBS: job name is \$PBS\_JOBNAME echo PBS: node file is \$PBS\_NODEFILE echo PBS: current home directory is \$PBS\_O\_HOME echo PBS: PATH = \$PBS\_O\_PATH echo ------------------------------------------------------ NCORES='wc -w < \$PBS\_NODEFILE' echo "Running: \$PBS\_JOBNAME, using \$NCORES cores..." echo ----------------------------------------------------- mpirun -np 4 -hostfile \$PBS\_NODEFILE ./hello-cpuid

<span id="page-51-0"></span>[Running Serial Jobs](#page-51-0)

[Printing Out PBS Environment and Job Information](#page-51-0)

## Printing Out Detailed PBS Information

[mthomas@tuckoo hello]\$ cat batch.details.o2070  $$ date: Mon Feb 23 13:59:19 PST 2015 hostname: node2 whoami: mthomas pwd: /home/mthomas/pardev/hello  $-$ Job is running on node node2 node2 node2 node2 ------------------------------------------------------ PBS: qsub is running on tuckoo.sdsu.edu PBS: originating queue is batch PBS: executing queue is batch PBS: working directory is /home/mthomas/pardev/hello PBS: execution mode is PBS\_BATCH PBS: job identifier is 2070.tuckoo.sdsu.edu PBS: job name is batch.details PBS: node file is /var/spool/torque/aux//2070.tuckoo.sdsu.edu PBS: current home directory is /home/mthomas PBS: PATH = /usr/lib64/qt-3.3/bin:/usr/local/bin:/bin:/usr/bin:/usr/local/sbin:/usr/sbin:/sbin:/usr/local/openmpi/bin: /usr/local/torque/bin:/usr/local/torque/sbin:/usr/local/cuda/bin:/usr/local/tau/x86\_64/bin:/usr/local/vampirtrace/bin: /opt/pgi/linux86-64/11.0/bin ------------------------------------------------------ Running: batch.details, using 4 cores... ----------------------------------------------------- hello, world from node: node2, core: 3 hello, world from node: node2, core: 1 hello, world from node: node2, core: 0 hello, world from node: node2, core: 2

[Topic: Running Jobs on a Parallel Computer Posted: 01/24/17 Last Update: 03/02/17 53/63 Mary Thomas](#page-0-0)

<span id="page-52-0"></span>[Running Serial Jobs](#page-52-0)

[Passing Command Line Arguments to a Batch Script](#page-52-0)

# Passing Command Line Arguments

```
/*
 * File: hello-arg.c by Mary Thomas, 2/12/15
 */
#include <stdio.h>
#include <unistd.h>
#include <stdlib.h>
#include <string.h>
/*
* This code is adapted from an example at: http://brokestream.com/procstat.html
*/
int get_cpu_id() {
   ..
}
int main (int argc, char* argv[])
{
  long cmdarg;
  char cptr[100];
  int cpuid;
  /* read long integer from the command line */
  if (argc != 2) {
      printf("usage: hello-arg <integer number>\n");
      return 0;
  }
  cmdarg = strtol(argv[1], NULL, 10);
  gethostname(cptr,100);
  cpuid = get_cpu_id();
  printf("hello, world from node: %s, core: %d, cmdarg= %ld\n", cptr, cpuid, cmdarg);
  return 0;
}
```
<span id="page-53-0"></span>[Running Serial Jobs](#page-53-0)

[Passing Command Line Arguments to a Batch Script](#page-53-0)

# Passing Command Line Arguments: Batch Script

### Example  $#1$ : Hard code the value in the script

[mthomas@tuckoo hello]\$ cat batch.hello-arg #!/bin/sh #PBS -V #PBS -l nodes=2:ppn=4:core4 #PBS -N hello-arg #PBS -j oe #PBS -q batch cd \$PBS\_O\_WORKDIR echo "PBS: job name is \$PBS\_JOBNAME " NCORES='wc -w < \$PBS\_NODEFILE' echo "\$PBS\_JOBNAME running using \$NCORES cores..." mpirun -np 8 -hostfile \$PBS\_NODEFILE --nooversubscribe ./hello-arg 12345 [mthomas@tuckoo hello]\$ [mthomas@tuckoo hello]\$ qsub batch.hello-arg 229.tuckoo.sdsu.edu [mthomas@tuckoo hello]\$ qstat Job id Name User Time Use S Queue ------------------------- ---------------- --------------- -------- - ----- 229.tuckoo hello-arg mthomas 00:00:00 C batch [mthomas@tuckoo hello]\$ [mthomas@tuckoo hello]\$ cat hello-arg.o229 PBS: job name is hello-arg hello-arg running using 8 cores... hello, world from node: node2, core: 3, cmdarg= 12345 hello, world from node: node2, core: 1, cmdarg= 12345 hello, world from node: node2, core: 2, cmdarg= 12345 hello, world from node: node2, core: 0, cmdarg= 12345 hello, world from node: node1, core: 3, cmdarg= 12345 hello, world from node: node1, core: 2, cmdarg= 12345 hello, world from node: node1, core: 3, cmdarg= 12345 hello, world from node: node1, core: 0, cmdarg= 12345

<span id="page-54-0"></span>[Running Serial Jobs](#page-54-0)

[Passing Command Line Arguments to a Batch Script](#page-54-0)

# Passing Command Line Arguments: Batch Script

### Example  $#1$ : Pass the argument to the *qsub* command

```
[mthomas@tuckoo hello]$ cat batch.hello-arg-qsubv
#!/bin/sh
# this batch script takes variables passed to the qsub command
    and passes them to the hello-arg executable as command line arguments. Usage:
# %qsub -v CMDARG=7654 batch.hello-arg-qsubv
#
#PBS -V
#PBS -l nodes=1:ppn=4:core4
#PBS -N hello-arg-qsubvars
#PBS -j oe
#PBS -q batch
cd $PBS_O_WORKDIR
echo "PBS: job name is $PBS_JOBNAME "
NCORES='wc -w <$PBS_NODEFILE'
echo "$PBS_JOBNAME running using $NCORES cores..."
mpirun -np 4 -hostfile $PBS_NODEFILE --nooversubscribe ./hello-arg $CMDARG
[mthomas@tuckoo hello]$ qsub batch.hello-arg-qsubv
230.tuckoo.sdsu.edu
[mthomas@tuckoo hello]$ qsub -v CMDARG=9876 batch.hello-arg-qsubv
231.tuckoo.sdsu.edu
[mthomas@tuckoo hello]$
[mthomas@tuckoo hello]$ qstat
Job id Name User Time Use S Queue
------------------------- ---------------- --------------- -------- - -----
231.tuckoo ...-arg-qsubvars mthomas 00:00:00 C batch
[mthomas@tuckoo hello]$
[mthomas@tuckoo hello]$ cat hello-arg-qsubvars.o231
PBS: job name is hello-arg-qsubvars
hello-arg-qsubvars running using 8 cores...
hello, world from node: node1, core: 0, cmdarg= 9876
hello, world from node: node1, core: 1, cmdarg= 9876
hello, world from node: node1, core: 2, cmdarg= 9876
hello, world from node: node1, core: 3, cmdarg= 9876
```
}

<span id="page-55-0"></span>[Running Parallel Jobs](#page-55-0) [Example: two.c](#page-55-0)

# Code Ex: two.c (J. Otto)

```
int main (int argc, char* argv[])
{
  int rank, num_nodes, ierr, other;
 int tkn;
 char cptr[100];
 MPI_Status status;
 gethostname(cptr,100);
 ierr = MPI_Init(&argc, &argv);
 if (ierr != MPI_SUCCESS) {
   printf("MPI initialization error\n"); return 0;
  }
 MPI_Comm_rank(MPI_COMM_WORLD, &rank);
 MPI_Comm_size(MPI_COMM_WORLD, &num_nodes);
 if (num_nodes != 2) {
   if (rank == R00T) {
     printf("program error: runs on 2 processes!\n");
   }
   MPI_Finalize();
   return 0;
  }
   if (rank == 0) { /* get things started */
    token = 0; other = OTHER;
```

```
MPI_Send(&tkn,1,MPI_INT,other,0,MPI_COMM_WORLD);
  MPI_Recv(&tkn,1,MPI_INT,other,0,MPI_COMM_WORLD,
                &status);
  printf("process %d: (%s) received the token...\n",
                rank, cptr);
  if (toker == 1) {
    printf("process %d: token= %d, matches (things
            look ok).\n", rank, tkn);
  }
  else {
   printf("process %d: ERR -- val of token (%d)
            does not match expected (%d)!\n", rank, token, 1);
  }
}
else {
  other = ROOT;
  MPI_Recv(&token, 1, MPI_INT, other, 0,
                         MPI_COMM_WORLD, &status);
  token++;
  MPI_Send(&token, 1, MPI_INT, other, 0,
                         MPI_COMM_WORLD);
}
MPI_Finalize();
return 0;
```
<span id="page-56-0"></span>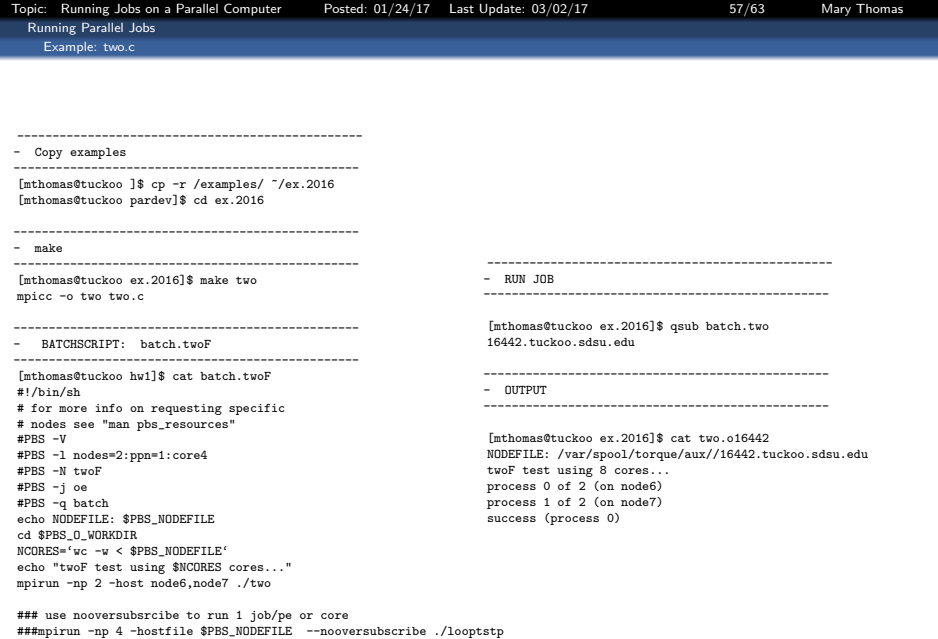

<span id="page-57-0"></span>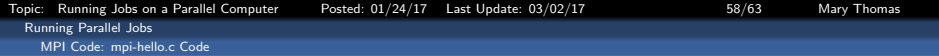

#### MPI Code: mpi-hello.c Code

```
% program mpi-hello.c, by Mary Thomas
% reads a command line argument and prints out the value
#include <stdio.h>
#include <stdlib.h>
#include <unistd.h>
#include "mpi.h"
int main (int argc, char* argv[])
{
  long myarg;
  int rank, nprocs, ierr, i, error=0;
  MPI_Status status;
  ierr = MPI_Init(&argc, &argv);
  if (ierr != MPI_SUCCESS) {
    printf("MPI initialization error\n");
  }
  MPI_Comm_rank(MPI_COMM_WORLD, &rank);
 MPI_Comm_size(MPI_COMM_WORLD, &nprocs);
  /* get a number from the command line */
  if (argc != 2) {
      printf("usage: mpi-hello <integer number>\n");
     MPI_Finalize();
      return 0;
  \mathbf{I}myarg = strtol(argv[1], NULL, 10);
  printf("Hello From Processor: rank of %d nprocs: %d; CMDARG= %ld\n", rank, nprocs,myarg);
  MPI_Finalize();
  return 0;
}
```
<span id="page-58-0"></span>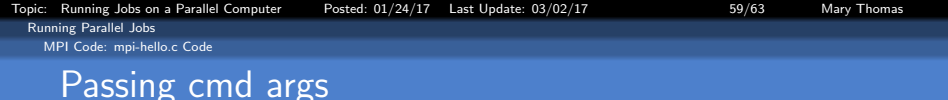

```
[mthomas@tuckoo hello]$ qsub batch.mpi-hello
40.tuckoo.sdsu.edu
[mthomas@tuckoo hello]$
[mthomas@tuckoo hello]$ qstat -a
```
tuckoo.sdsu.edu:

Req'd Req'd Elap Job ID Username Queue Jobname SessID NDS TSK Memory Time S Time -------------------- -------- -------- ---------------- ------ ----- --- ------ ----- - ----- 37.tuckoo.sdsu.e mthomas batch hello  $22972$  1 4 -- -- C 00:00<br>38.tuckoo.sdsu.e mthomas batch mpi-hello  $22560$  2 8 -- -- C 00:00 38.tuckoo.sdsu.e mthomas batch mpi-hello 22560 2 8 -- -- C 00:00 39.tuckoo.sdsu.e mthomas batch mpi-hello  $22594$  2 8 -- -- C 00:00<br>40.tuckoo.sdsu.e mthomas batch mpi-hello  $22630$  2 8 -- -- C 00:00 40.tuckoo.sdsu.e mthomas batch [mthomas@tuckoo hello]\$ [mthomas@tuckoo hello]\$ cat mpi-hello.o40 PBS: job name is mpi-hello Hello From Processor: rank of 0 nprocs: 8; CMDARG= 12345 Hello From Processor: rank of 3 nprocs: 8; CMDARG= 12345 Hello From Processor: rank of 5 nprocs: 8; CMDARG= 12345 Hello From Processor: rank of 2 nprocs: 8; CMDARG= 12345 Hello From Processor: rank of 6 nprocs: 8; CMDARG= 12345 Hello From Processor: rank of 7 nprocs: 8; CMDARG= 12345 Hello From Processor: rank of 1 nprocs: 8; CMDARG= 12345 Hello From Processor: rank of 4 nprocs: 8; CMDARG= 12345

```
Topic: Running Jobs on a Parallel Computer Posted: 01/24/17 Last Update: 03/02/17 600/63 Mary Thomas
 Running Parallel Jobs
  MPI Code: mpi-hello.c Code
   A comment about nondeterministic outputs
    mpi_hello.c: sends local message to master, where it is printed to STDIO.
       if (my_rank != 0) { /* Create message */
           printf (greeting, "Greetings from Slave: %d of %d!",
                  my-rank, comm-sz);
          /* Send message to process 0 * /MPI\ \mathsf{Send} (greeting, strlen (greeting)+1, MPI\mathsf{CHAR}, 0, 0,
                  MPI_COMM_WORLD) ;
       \} else \{/* Print my message */printf (" Greetings from Master: %d of %d!\n", my_rank, \alphafor (int q = 1; q < comm_sz; q++) {
              /* Receive message from process q */MPI_Recv(greeting, MAX_STRING, MPI_CHAR, q,
                  0, MPI_COMM_WORLD, MPI_STATUS_IGNORE);
              /* Print message from process q */printf("%s \nightharpoonup", greeting);
```
} }

<span id="page-60-0"></span>[Running Parallel Jobs](#page-60-0)

[Oversubscribing Nodes](#page-60-0)

# What happens when we ask for more nodes than we put into request or are available on the nodes? Set  $np=16$

```
[mthomas@tuckoo hello]$ cat batch.mpi-hello
#!/bin/sh
# this example batch script requests mpi-hello processors...
# for more info on requesting specific nodes see
# PBS -V is no longer recommended.
#PBS -V
#PBS -l nodes=2:ppn=4:core4
#PBS -N mpi-hello
#PBS -j oe
#PBS -q batch
cd $PBS_O_WORKDIR
echo "PBS: job name is $PBS_JOBNAME "
###mpirun -np 8 -hostfile $PBS_NODEFILE --nooversubscribe ./mpi-hello 12345
mpirun -np 13 -hostfile $PBS_NODEFILE ./mpi-hello 12345
[mthomas@tuckoo hello]$
[mthomas@tuckoo hello]$ cat mpi-hello.o41
PBS: job name is mpi-hello
Hello From Processor: rank of 0 nprocs: 13; CMDARG= 12345
Hello From Processor: rank of 2 nprocs: 13; CMDARG= 12345
Hello From Processor: rank of 3 nprocs: 13; CMDARG= 12345
Hello From Processor: rank of 5 nprocs: 13; CMDARG= 12345
Hello From Processor: rank of 4 nprocs: 13; CMDARG= 12345
Hello From Processor: rank of 7 nprocs: 13; CMDARG= 12345
Hello From Processor: rank of 1 nprocs: 13; CMDARG= 12345
Hello From Processor: rank of 8 nprocs: 13; CMDARG= 12345
Hello From Processor: rank of 6 nprocs: 13; CMDARG= 12345
Hello From Processor: rank of 12 nprocs: 13; CMDARG= 12345
Hello From Processor: rank of 9 nprocs: 13; CMDARG= 12345
Hello From Processor: rank of 11 nprocs: 13; CMDARG= 12345
Hello From Processor: rank of 10 nprocs: 13; CMDARG= 12345
```
Even though we asked for only 8 cores, we seem to have gottne 13!

<span id="page-61-0"></span>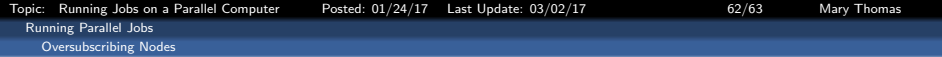

#### Simple Hello World Batch script - Fix

```
#!/bin/sh
# this example batch script requests hello processors...
# for more info on requesting specific nodes see "man pbs resources"
#PBS -V
#PBS -l nodes=2:ppn=2:core4
#PBS -N hello
#PBS -j oe
#PBS -q batch
cd $PBS_O_WORKDIR
echo ------------------------------------------------------
echo -n 'Job is running on node '; cat $PBS_NODEFILE
echo ------------------------------------------------------
echo PBS: qsub is running on $PBS_O_HOST
echo PBS: originating queue is $PBS_O_QUEUE
echo PBS: executing queue is $PBS_QUEUE
echo PBS: working directory is $PBS_O_WORKDIR
echo PBS: execution mode is $PBS_ENVIRONMENT
echo PBS: job identifier is $PBS_JOBID
echo PBS: job name is $PBS_JOBNAME
echo PBS: node file is $PBS_NODEFILE
echo PBS: current home directory is $PBS_O_HOME
echo PBS: PATH = $PBS_0_PATH
echo ------------------------------------------------------
NCORES='wc -w <$PBS_NODEFILE'
echo "hello-test requesting $NCORES cores..."
```
mpirun -np 16 -hostfile \$PBS\_NODEFILE -nooversubscribe ./hello

#### <span id="page-62-0"></span>Simple Hello World Batch script - now oversubscribing fails

```
--------------------------------------------------------------------------
[mthomas@tuckoo hello]$ cat batch.mpi-hello
#!/bin/sh
# this example batch script requests mpi-hello processors...
# for more info on requesting specific nodes see
# PBS -V is no longer recommended.
#PBS -V
#PBS -l nodes=2:ppn=4:core4
#PBS -N mpi-hello
#PBS -j oe
#PBS -q batch
cd $PBS_O_WORKDIR
echo "PBS: job name is $PBS_JOBNAME "
mpirun -np 18 -hostfile $PBS_NODEFILE --nooversubscribe ./mpi-hello 12345
[mthomas@tuckoo hello]$ !qsub
qsub batch.mpi-hello
43.tuckoo.sdsu.edu
[mthomas@tuckoo hello]$
[mthomas@tuckoo hello]$ cat mpi-hello.o43
PBS: job name is mpi-hello
--------------------------------------------------------------------------
There are not enough slots available in the system to satisfy the 18 slots
that were requested by the application:
  ./mpi-hello
Either request fewer slots for your application, or make more slots available
for use.
--------------------------------------------------------------------------
[mthomas@tuckoo hello]$
--------------------------------------------------------------------------
```